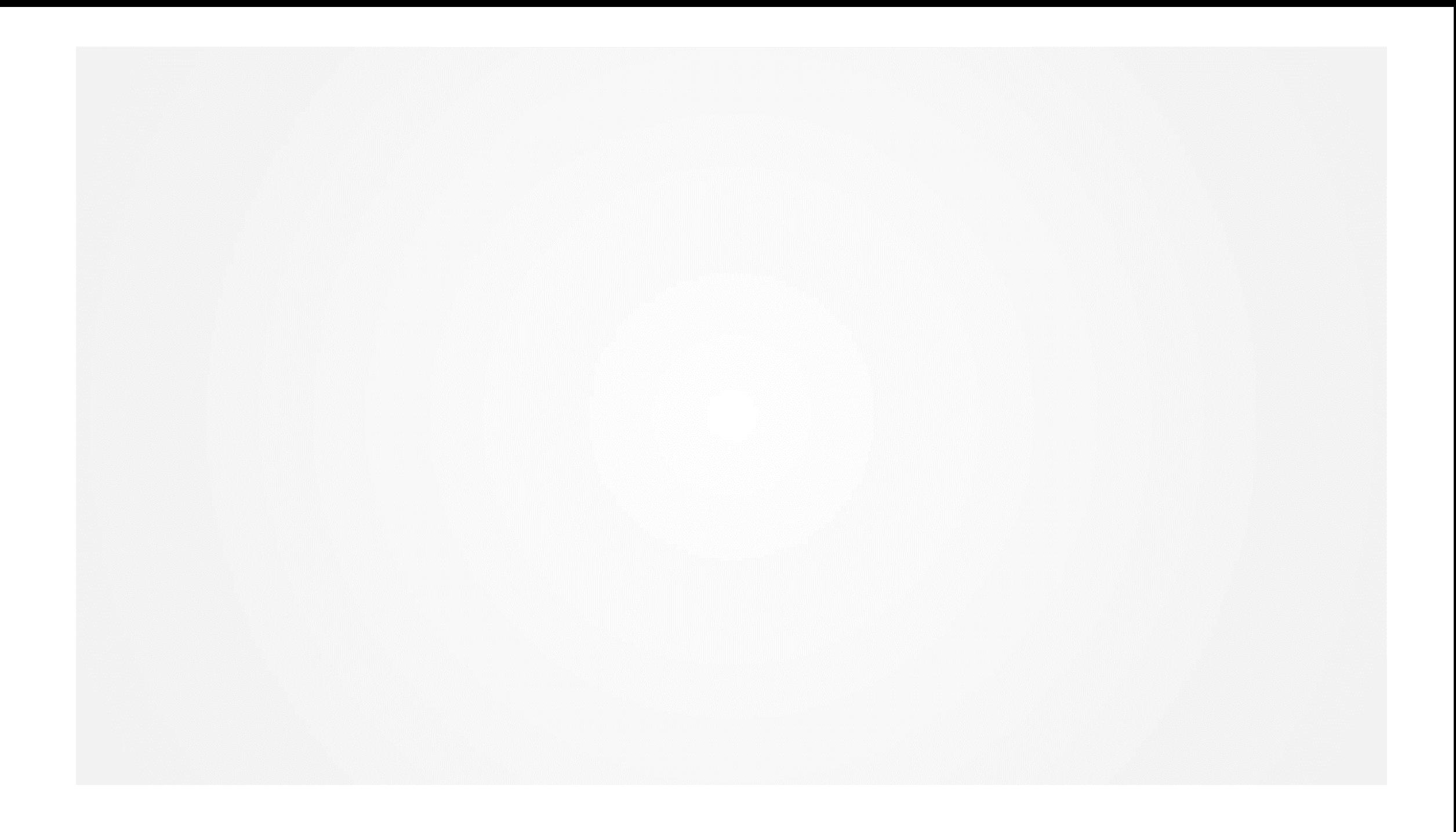

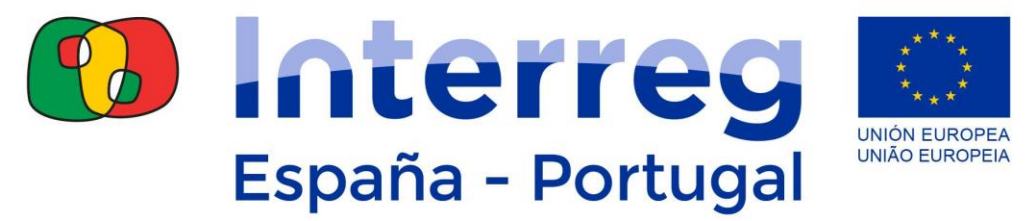

Fondo Europeo de Desarrollo Regional Fundo Europeu de Desenvolvimento Regional

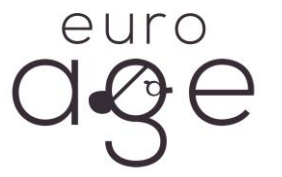

#### **MANUAL DE USUARIO ROBOAGE-MEMORY**

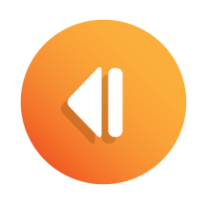

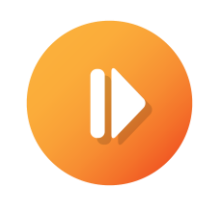

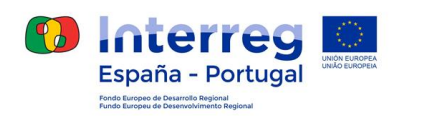

#### **LA PLATAFORMA**

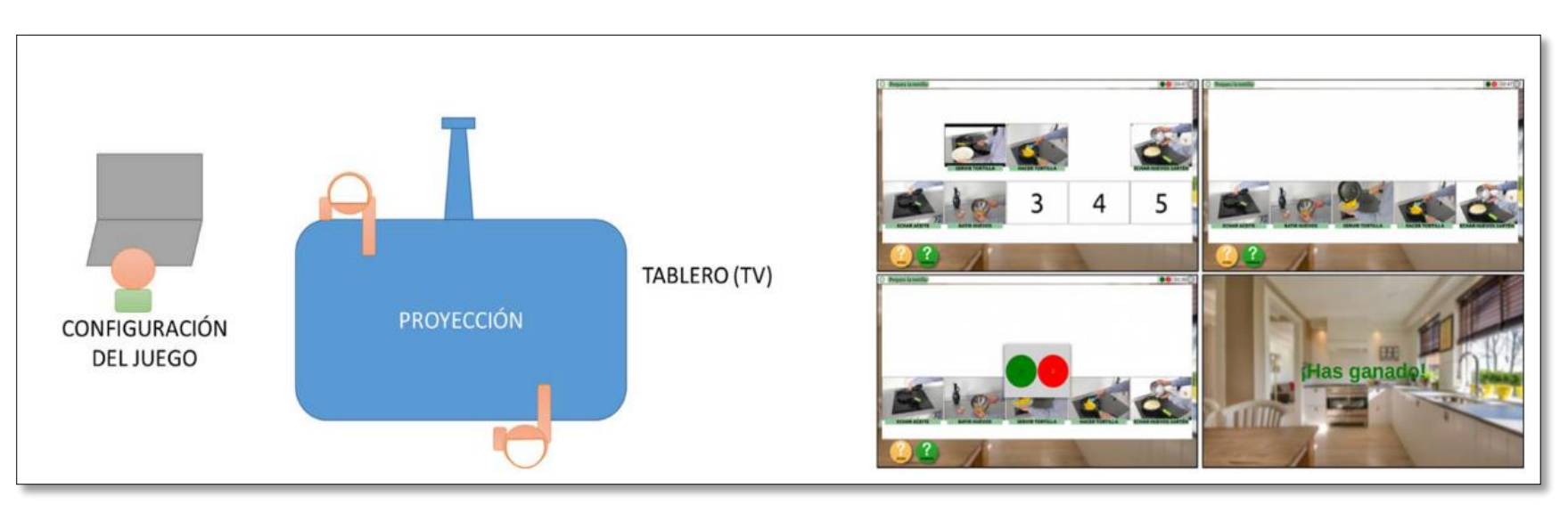

RoboAGE es un dispositivo pensado para la estimulación física, cognitiva y socio-emocional desarrollada en el marco del proyecto euroAGE, financiado con fondos FEDER dentro del programa POCTEP (España-Portugal)

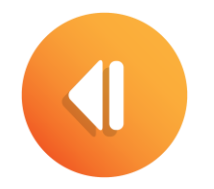

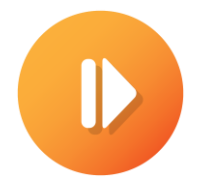

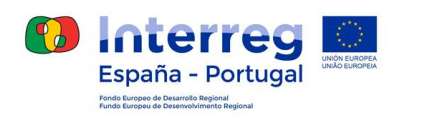

#### **LA PLATAFORMA**

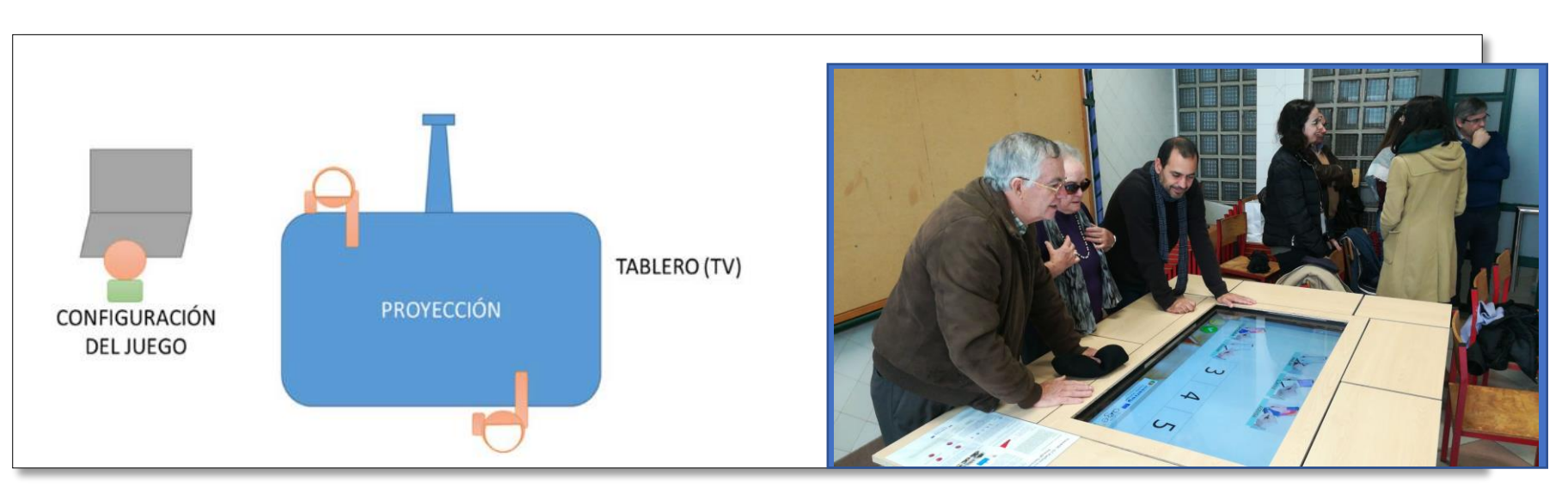

Consta de un tablero horizontal táctil. Este tablero es utilizado tanto por el profesional como por las personas mayores para el desarrollo de las terapias que serán explicadas a continuación

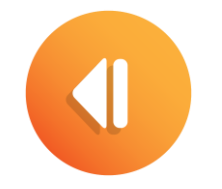

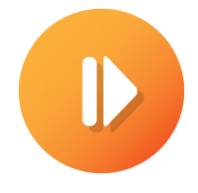

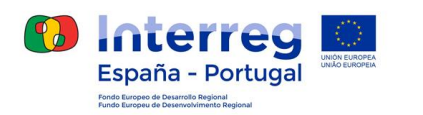

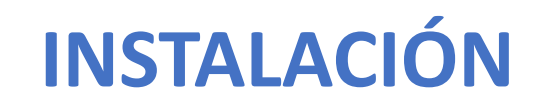

En caso de querer utilizar esta herramienta en un entorno diferente a la versión completa (soporte horizontal y pantalla de 50''), será necesario seguir los siguientes pasos. Para comenzar a usar la aplicación es necesario disponer del dispositivo en el cual va instalada la aplicación o disponer de un ordenador o Tablet con entrada USB. En este segundo caso deberá:

- 1. Insertar el disco duro vía USB con el ordenador apagado.
- 2. Encender el ordenador y pulsar F10 o Escape.
- 3. Cuando aparezca el menú de arranque, debe seleccionar el USB conectado y pulsar ENTER.

En el caso de que el ordenador no tenga configurada la opción de arranque desde USB, deberá configurarlo.

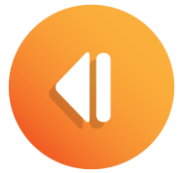

Es necesario disponer de conexión a internet para un uso adecuado de la aplicación.

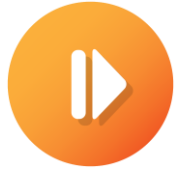

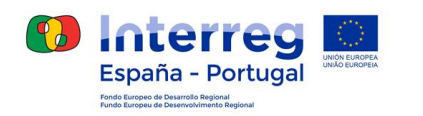

euro age

#### **JUEGOS roboAGE-memory**

Esta aplicación está destinada a ser usada como herramienta de intervención para profesionales que trabajan con personas que presentan algún tipo de déficit en las Actividades de la Vida Diaria (AVD).

**RoboAGE**‐**memory** tiene como objetivo principal la promoción del envejecimiento activo y saludable a través de *Serious games*.

El juego **RoboAGE**‐**memory** entrena no sólo la memoria de trabajo y los recuerdos, sino también aquellas otras relacionadas con la planificación, secuenciación, flexibilidadcognitiva y la monitorización/supervisión de la ejecución en la resolución de problemas. Para ello se presentan, de manera desordenada, diferentes imágenes que conforman en sí una secuencia de una actividad cotidiana. Durante el juego el usuario debe arrastrar estas imágenes con el objetivo de ordenar la secuencia.

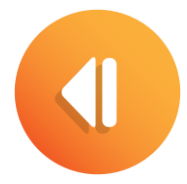

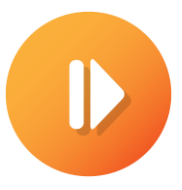

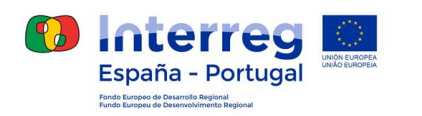

 $\overset{euro}{\phantom{\rule{0pt}{5.55pt}}}\overset{euro}{\phantom{\rule{0pt}{5.55pt}}}\overset{euro}{\phantom{\rule{0pt}{5.55pt}}}\,$ 

#### **JUEGOS roboAGE-memory**

A través de dichos *Serious Games* se ponen en práctica las siguientes capacidades del usuario:

- Comprensión lectora
- Comprensión de órdenes
- Reconocimiento de imágenes
- Secuenciación
- Atención
- Percepción visual

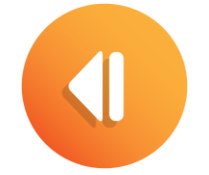

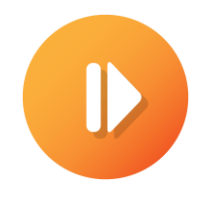

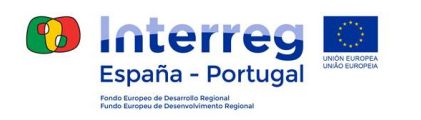

#### **Actividades de la Vida Diaria**

A continuación se muestran algunas de las AVD que se desarrollan en el juego.

#### **Calentar leche en el microondas**

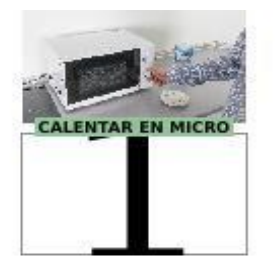

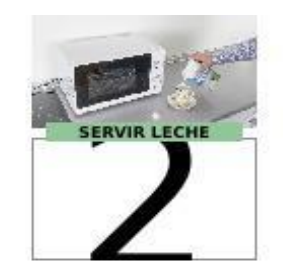

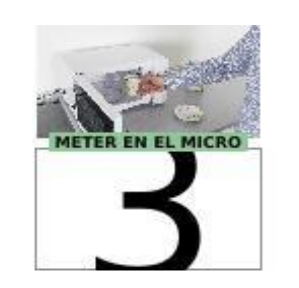

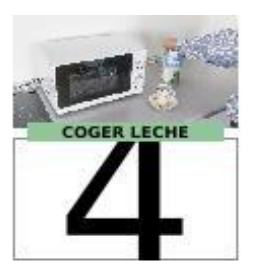

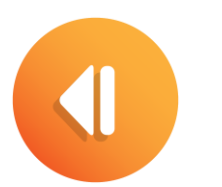

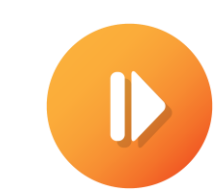

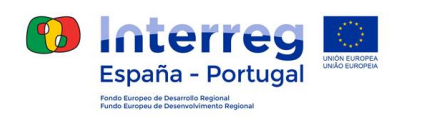

#### **Actividades de la Vida Diaria**

A continuación se muestran algunas de las AVD que se desarrollan en el juego.

**Hacer la cama**

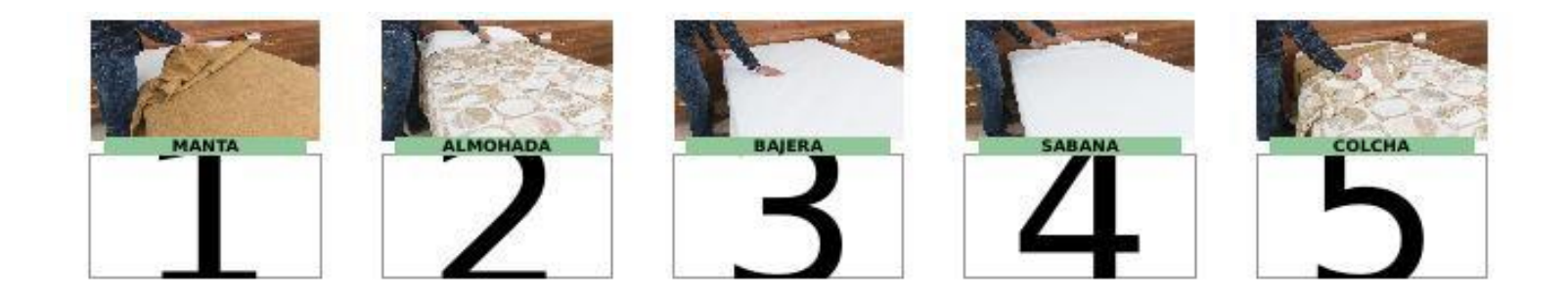

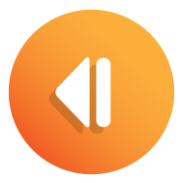

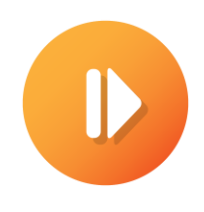

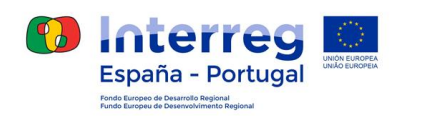

#### **Actividades de la Vida Diaria**

A continuación se muestran algunas de las AVD que se desarrollan en el juego.

**Hacer un zumo**

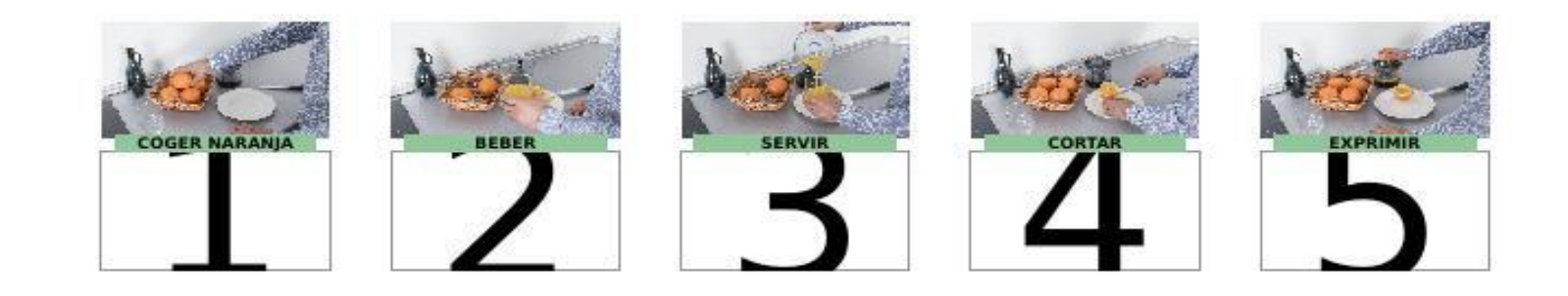

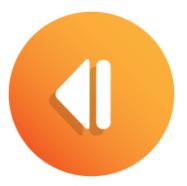

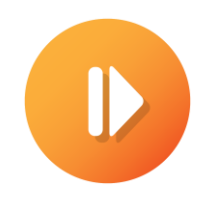

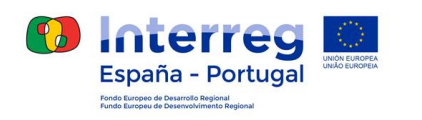

#### **Actividades de la Vida Diaria**

A continuación se muestran algunas de las AVD que se desarrollan en el juego.

**Fregar el suelo**

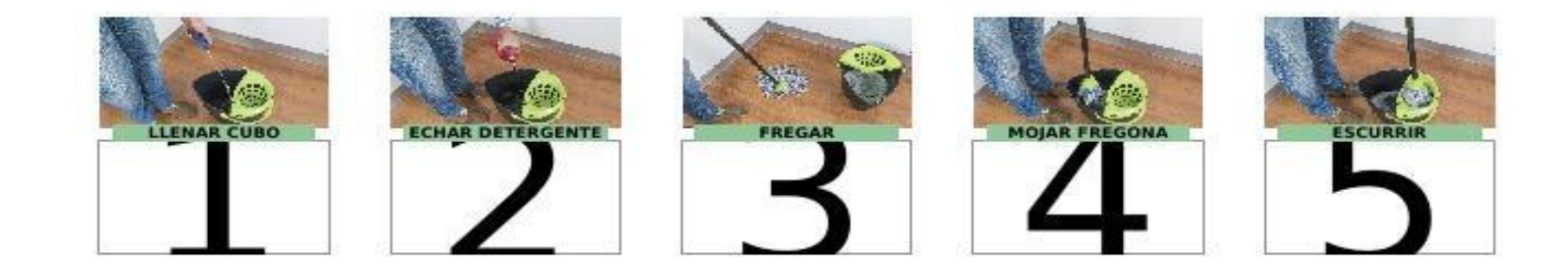

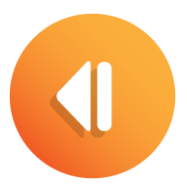

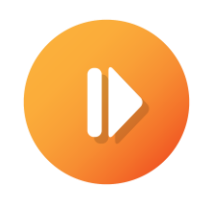

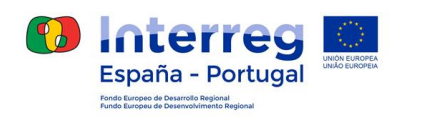

#### **Actividades de la Vida Diaria**

A continuación se muestran algunas de las AVD que se desarrollan en el juego.

#### **Llamar a un contacto telefónico**

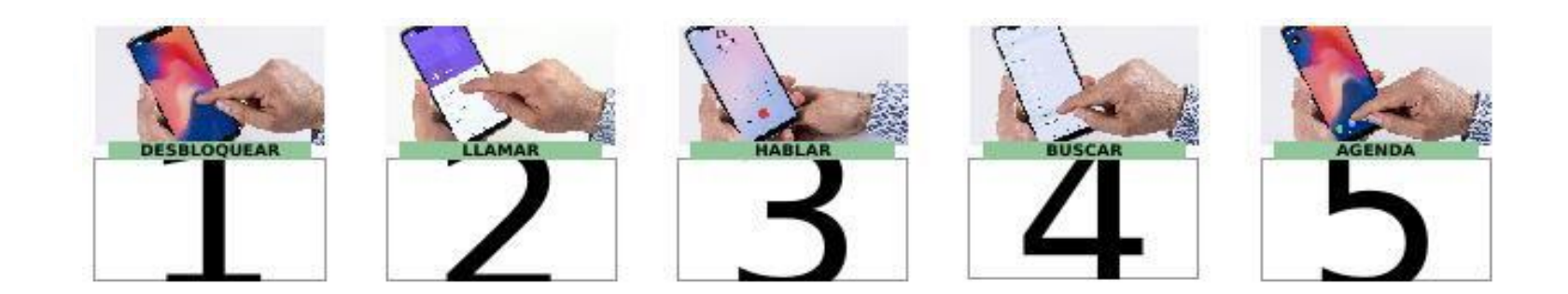

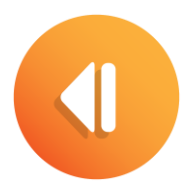

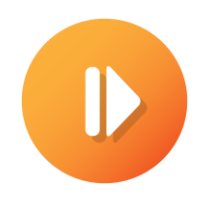

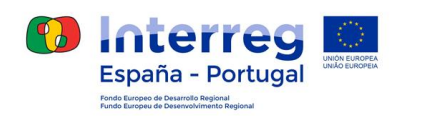

### **Desarrollo de la sesión del juego**

El juego de desarrolla en tres fases:

- 1. INICIO: las piezas se muestran de manera desordenada. Comienza a correr el tiempo
- 2. FASE DE MOVIMIENTOS: el usuario coloca las piezas en las posiciones que considere las adecuadas
- 3. EVALUACIÓN DEL RESULTADO: una vez concluido, es posible visualizar el resultado del juego

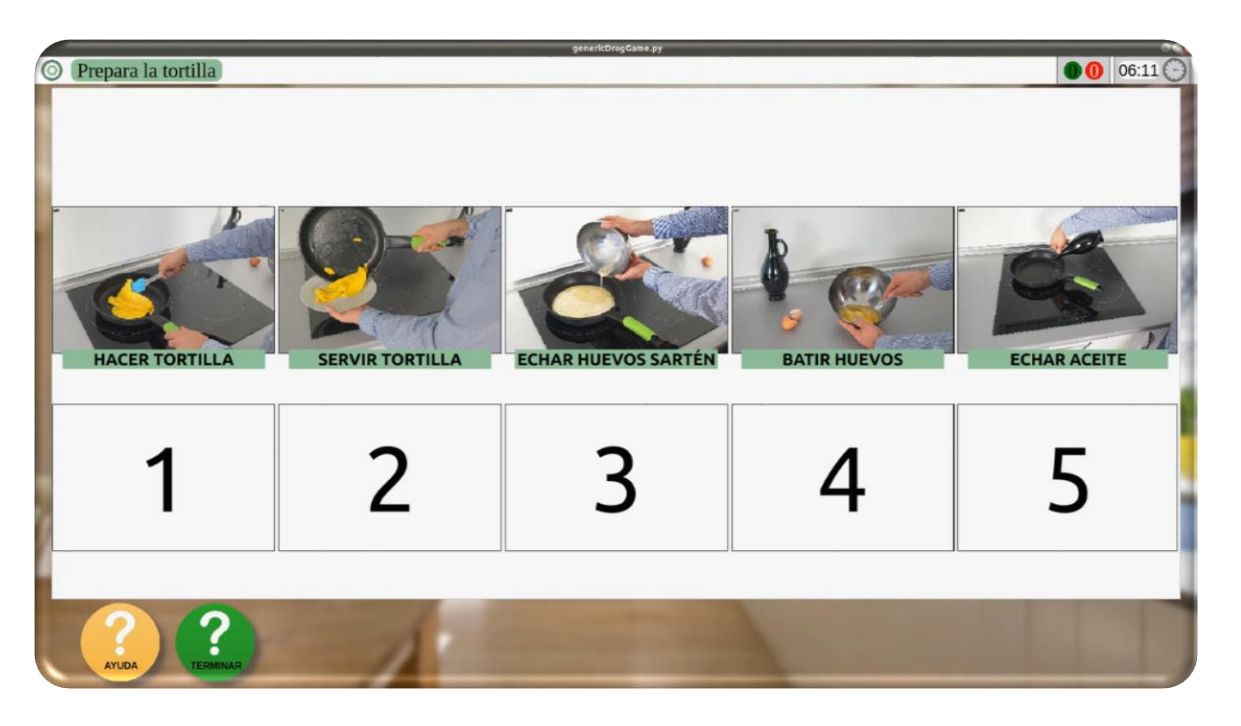

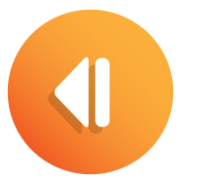

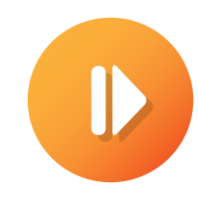

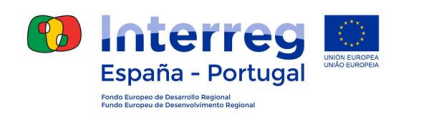

euro<br>**d ĝ e** 

### **Desarrollo de la sesión del juego**

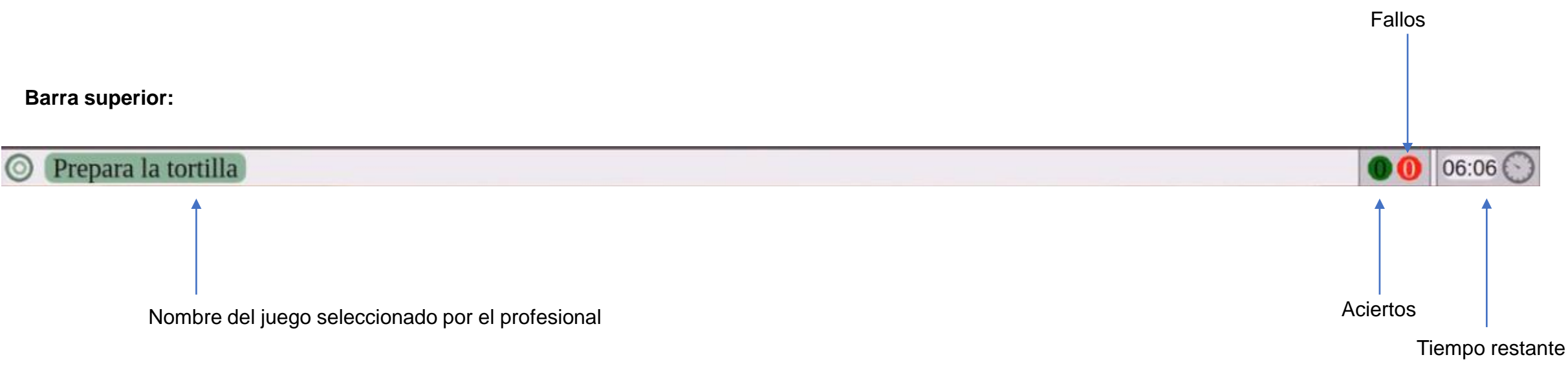

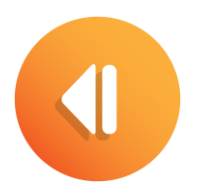

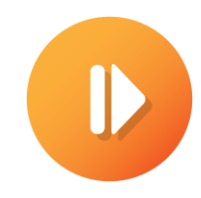

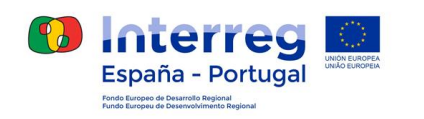

euro<br>**d ĝ e** 

### **Desarrollo de la sesión del juego**

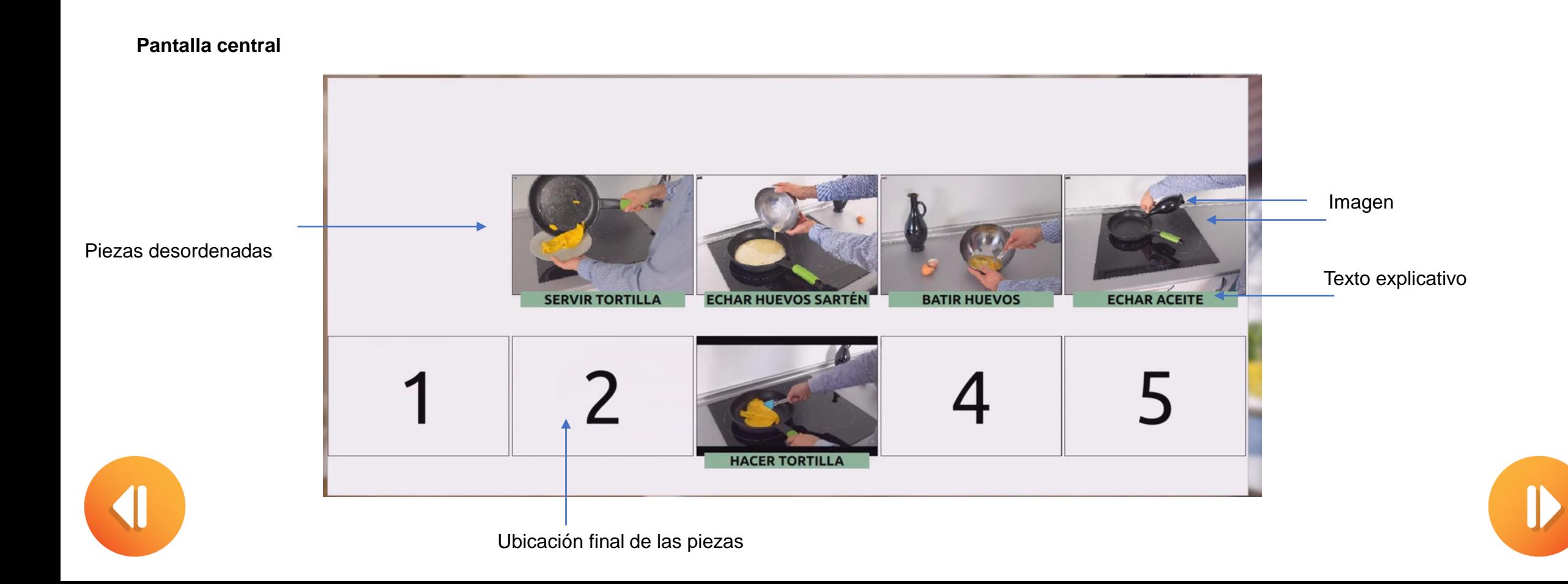

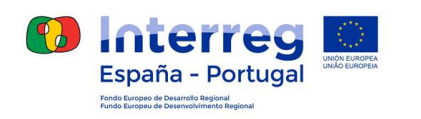

## **Desarrollo de la sesión del juego**

**Pantalla central**

- Desplazamiento de la imagen: no es necesario tocar la pantalla. El sistema realiza el desplazamiento siguiendo el dedo del usuario.
- Una vez se está desplazando, se visualiza el vídeo del corte
- Se puede depositar la imagen en cualquiera de los huecos asignados y correctamente enumerados

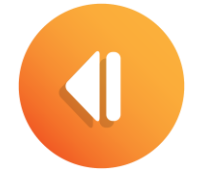

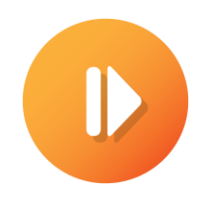

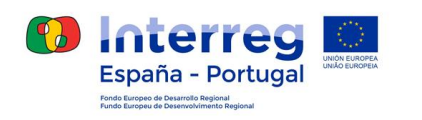

#### **Desarrollo de la sesión del juego**

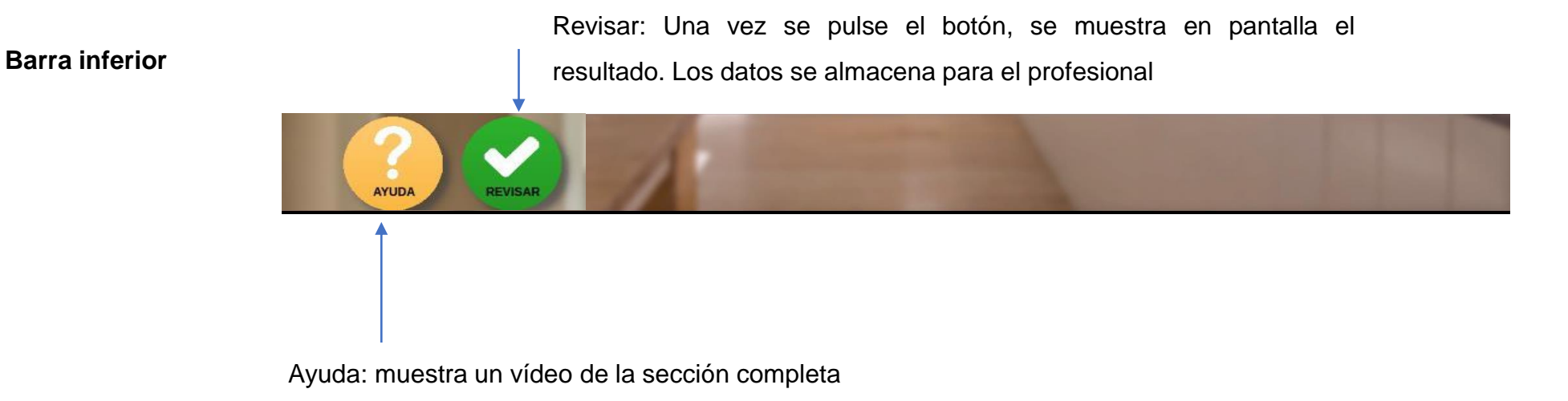

(el número de veces que se usa esta acción se almacena para el profesional)

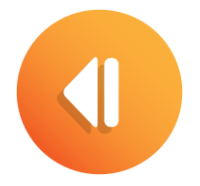

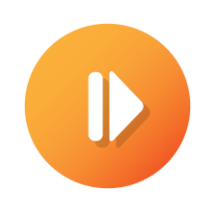

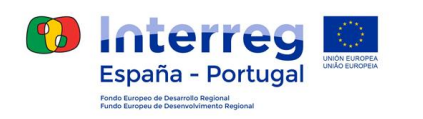

euro age

# **Descripción de menús**

#### **Menú de inicio de la aplicación**

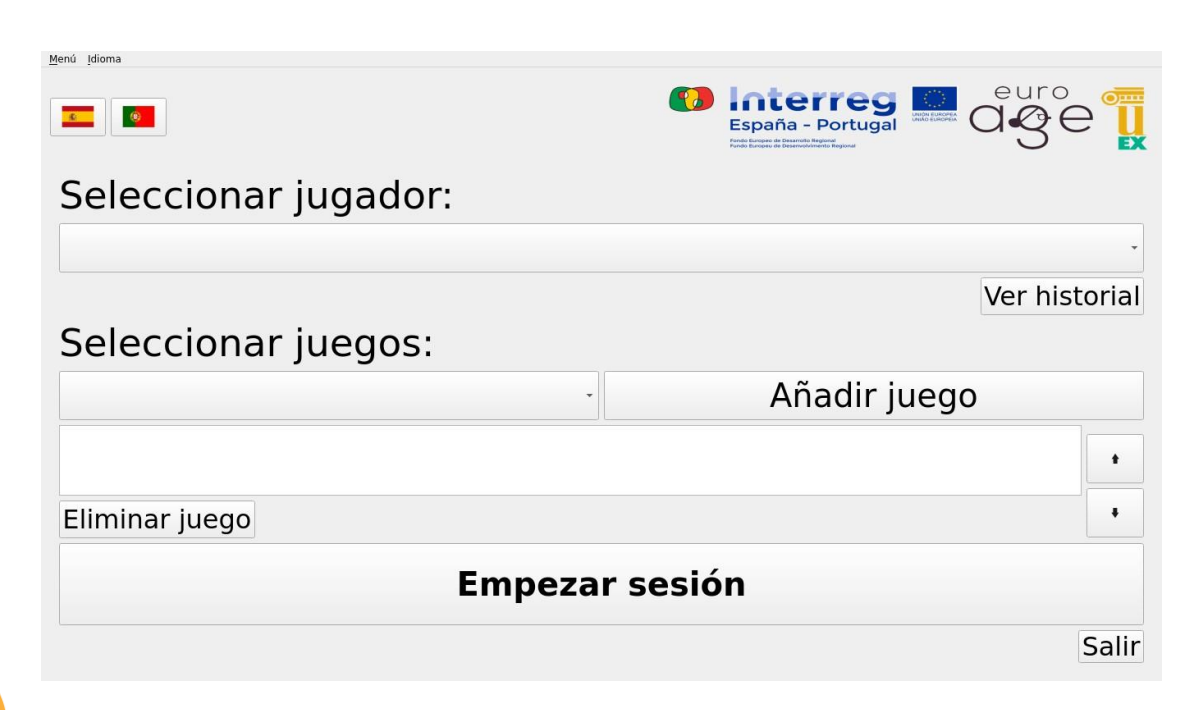

- *Idioma:* puede elegir la opción de español o portugués.
- *Seleccionar jugador:* se desplegará una lista con los usuarios que han sido creados con anterioridad.
- *Ver historial:* permite ver los datos de los usuarios obtenidos en sesiones anteriores.
- *Seleccionar juegos:* se desplegará una lista con los juegos disponibles. Al seleccionar uno aparecerá el temporizador de actividad.
- *Añadir juego:* añade el juego seleccionado a la sesión.
- *Eliminar juego:* elimina un juego seleccionado de la sesión.
- *Empezar sesión:* da comienzo a la sesión programada.

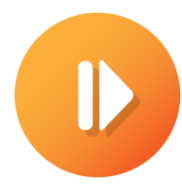

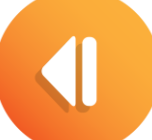

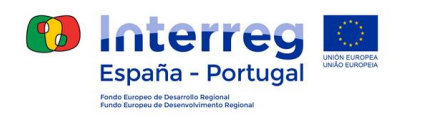

### **Creación de sesiones de intervención**

Paso 1: deberá dirigirse a la pestaña "seleccionar jugador" donde se desplegará una lista con los usuarios disponibles.

Paso 2: una vez seleccionado el usuario deberá pinchar en la pestaña "seleccionar juegos" donde aparecerá una lista de actividades en la cual debe seleccionar una

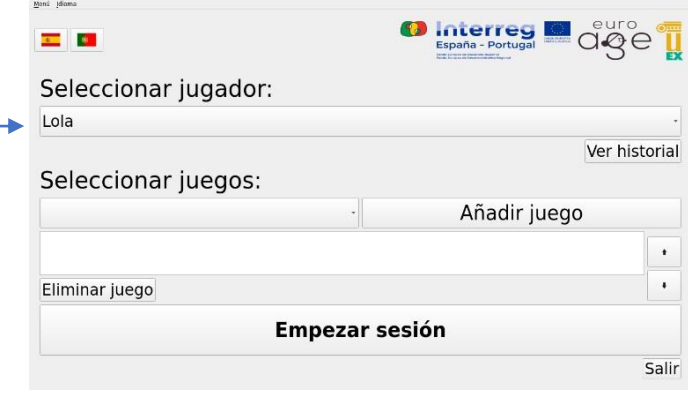

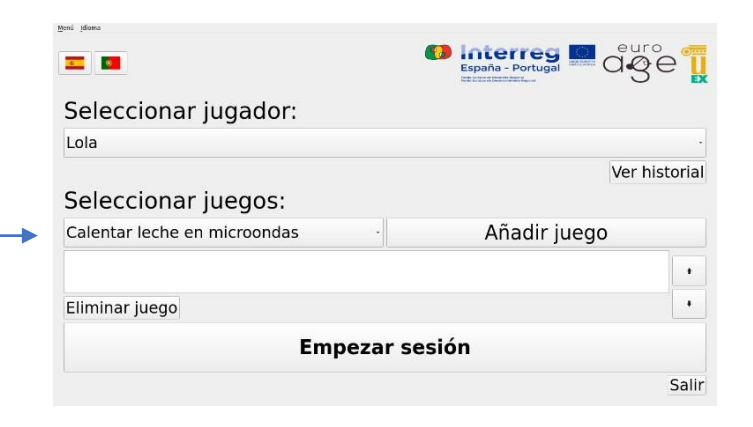

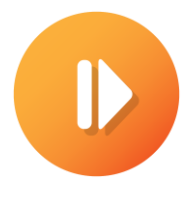

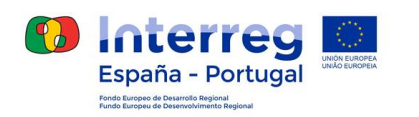

### **Creación de sesiones de intervención**

Paso 3: elegida la actividad aparecerá un temporizador donde podrá indicar el tiempo que desea establecer para la realización de la actividad

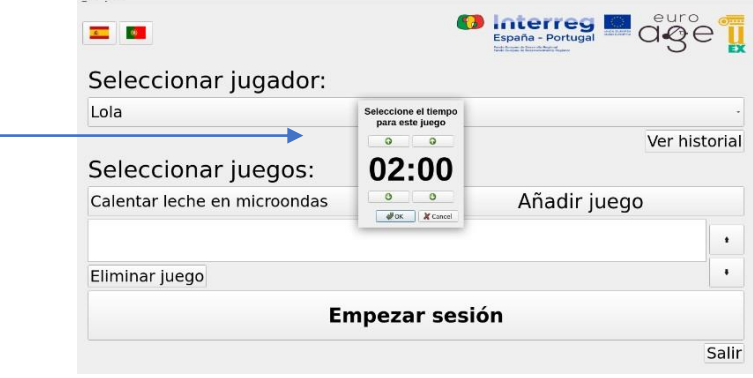

Paso 4: Tras establecer el tiempo para el juego deberá dirigirse a la pestaña "OK" y posteriormente a "añadir juego".

Paso 5: Después de crear la lista de juegos elegidos para la sesión deberá pinchar en la pestaña "empezar sesión", dando comienzo la misma

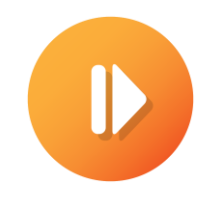

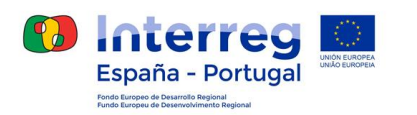

#### **Historial de sesiones**

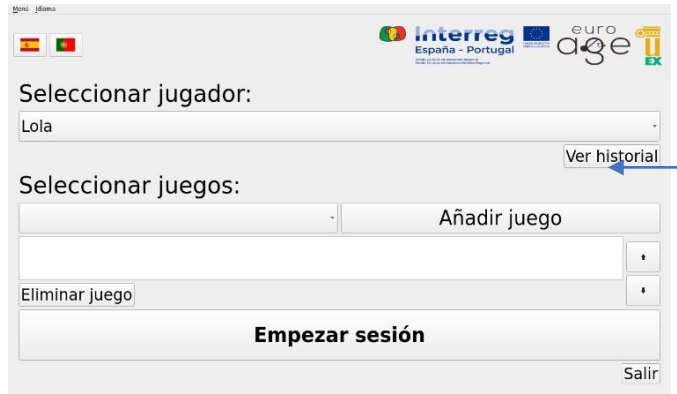

Mediante la pestaña **historial de sesiones** del menú principal podemos visualizar los siguientes datos del usuario seleccionado, obtenidos en sesiones anteriores:

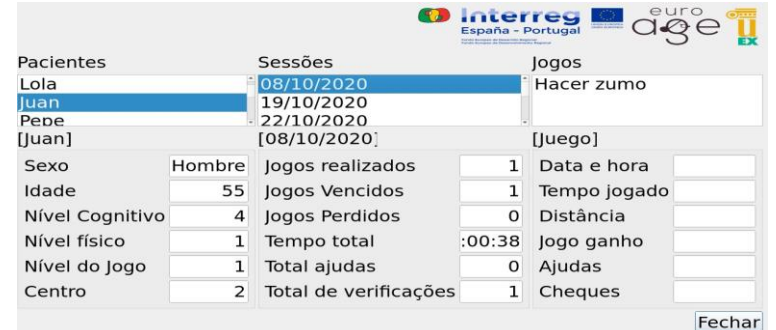

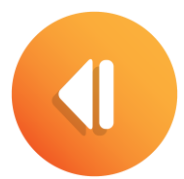

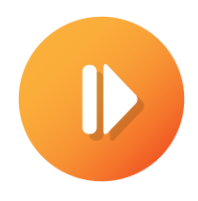

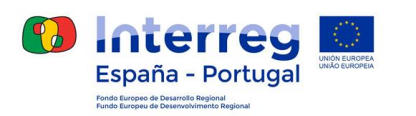

#### **Historial de sesiones**

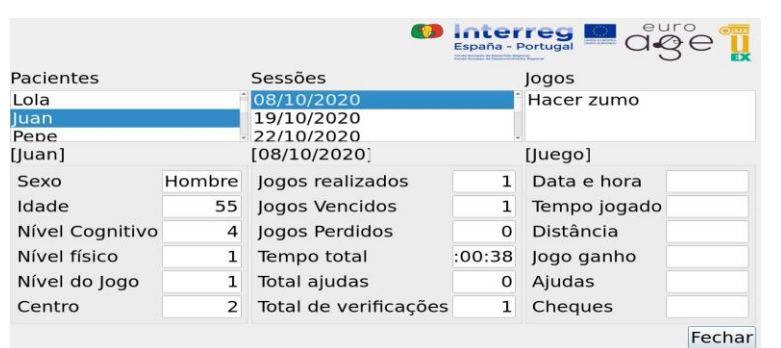

Los datos que pueden visualizarse, para cada

sesión, son:

Datos personales:

- − Sexo
- − Edad
- − Nivel Cognitivo
- − Nivel Físico
- − Nivel de Juego
- − Nombre del Centro
- Datos de la sesión:
	- − Juegos Realizados
	- − Juegos Vencidos
	- − Juegos Perdidos
	- − Tiempo Total
	- − Total de Ayudas
	- − Total de Verificaciones

Datos del juego:

- − Fecha y Hora
- − Tiempo Jugado
- − Distancia
- − Juego Ganado
- − Ayudas
- − Verificaciones

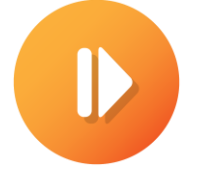

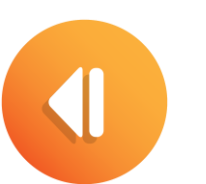

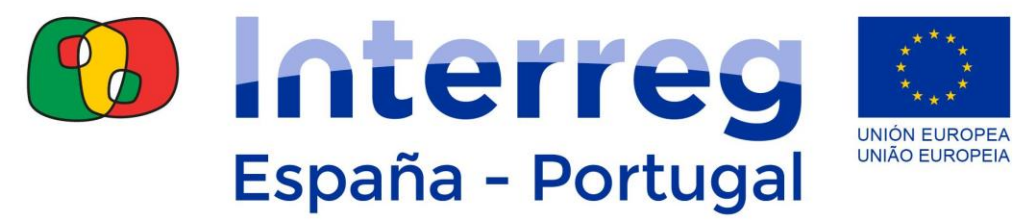

Fondo Europeo de Desarrollo Regional Fundo Europeu de Desenvolvimento Regional

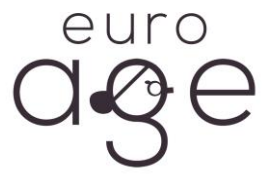

#### **PARA MÁS INFORMACIÓN: WWW.EUROAGE.EU**

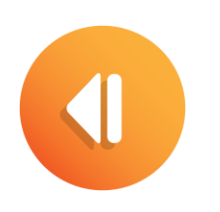

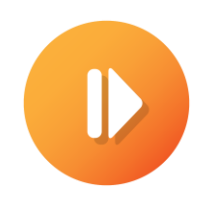